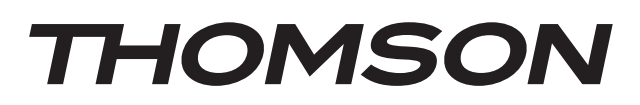

MIC500IWF

PL

# **MIKROSYSTEM Z ŁADOWANIEM INDUKCYJNYM I RADIEM INTERNETOWYM**

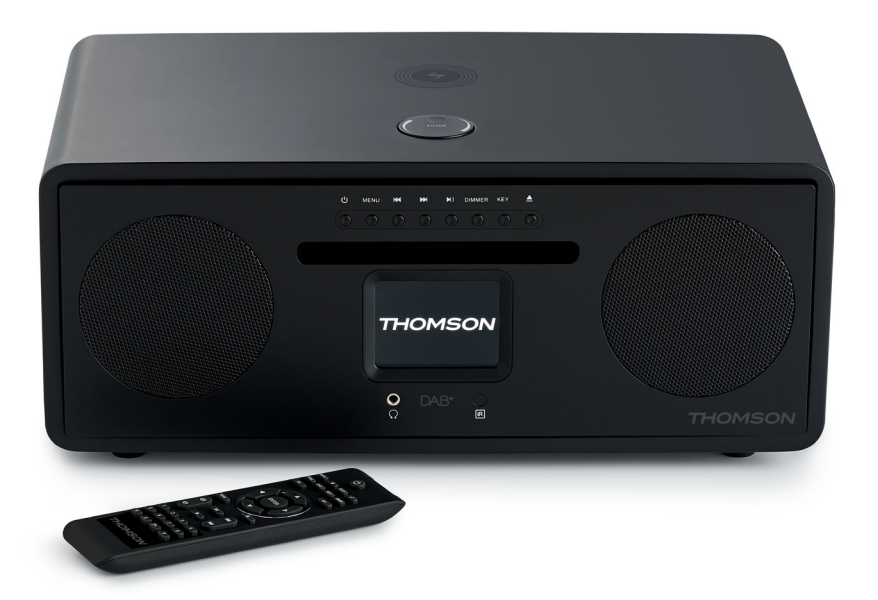

# **INSTRUKCJA OBSŁUGI**

PRZED URUCHOMIENIEM URZĄDZENIA PROSIMY UWAŻNIE PRZECZYTAĆ INSTRUKCJĘ OBSŁUGI I ZACHOWAĆ JĄ W BEZPIECZNYM MIEJSCU NA PRZYSZŁOŚĆ.

## Spis treści

- 1. WPROWADZENIE
- 2. ZAWARTOŚĆ OPAKOWANIA
- 3. STEROWANIE I USTAWIENIA
- 4. ZDALNE STEROWANIE
- 5. INSTALACJA
- 6. OBSŁUGA

## **1.WPROWADZENIE**

#### **PIERWSZE KROKI**

- Wyjąć urządzenie z opakowania.
- Usunąć z urządzenia wszystkie materiały opakowaniowe.
- Włożyć materiały opakowaniowe do kartonu i w bezpieczny sposób je zutylizować.

### **Bezpieczeństwo i informacje**

Przed użyciem urządzenia należy przeczytać ze zrozumieniem wszystkie instrukcje. Gwarancja nie obejmuje szkód powstałych w wyniku nieprzestrzegania instrukcji.

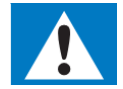

14 16

18

- Nigdy nie należy zdejmować obudowy urządzenia.
- Żadnej części urządzenia nie należy nigdy smarować.
- Nigdy nie należy ustawiać urządzenia na innym urządzeniu elektrycznym.
- Urządzenie należy chronić przed bezpośrednim nasłonecznieniem, nieosłoniętymi płomieniami lub wysoką temperaturą.

4 5 6

- Nigdy nie należy patrzeć prosto w wiązkę laserową w urządzeniu.
- Przewód zasilający, wtyczka lub zasilacz muszą być zawsze łatwo dostępne, tak aby urządzenie można było odłączyć od zasilania.
- Urządzenie należy chronić przed kapiącą wodą lub zachlapaniem. Na urządzeniu nie należy stawiać przedmiotów napełnionych płynami, np. wazonów.
- Aby całkowicie odłączyć urządzenie od zasilania, należy wyjąć wtyczkę przewodu zasilającego z kontaktu.
- Na czas użytkowania wtyczka przewodu zasilającego nie może być zasłonięta LUB musi być łatwo dostępna.
- Aby zapewnić wystarczającą wentylację, wokół urządzenia należy zostawić odstęp o szerokości co najmniej 10 cm.
- Nie należy utrudniać wentylacji przez przykrywanie otworów wentylacyjnych elementami takimi jak gazety, obrusy, zasłony itp.
- Nie należy ustawiać na urządzeniu źródeł otwartego ognia, takich jak np. zapalone świece.
- Prosimy zwrócić uwagę na przyjazną dla środowiska utylizację baterii.
- Urządzenie jest przeznaczone do użytkowania w klimacie umiarkowanym.
	- 1. Prosimy przeczytać niniejszą instrukcję.
	- 2. Instrukcję tę należy zachować.
	- 3. Należy przestrzegać wszystkich ostrzeżeń.
	- 4. Należy postępować zgodnie z wszystkimi instrukcjami.
	- 5. Urządzenia nie należy używać w pobliżu wody.
	- 6. Czyścić wyłącznie suchą ściereczką.
	- 7. Nie wolno blokować otworów wentylacyjnych. Instalację należy wykonać zgodnie z instrukcjami producenta.
	- 8. Urządzenia nie należy instalować w pobliżu źródeł ciepła takich jak kaloryfery, nawiewy ciepłego powietrza, kuchenki lub inne urządzenia wytwarzające ciepło (w tym również wzmacniacze).
	- 9. Przewód zasilający należy chronić przed nadepnięciem lub zagięciem w szczególności przy wtyczkach, kontaktach oraz w miejscu przyłączenia do urządzenia.
	- Należy używać wyłącznie akcesoriów/osprzętu wskazanych/wskazanego przez producenta.
	- 11. Urządzenia należy używać wyłącznie razem z wózkiem, stojakiem, statywem, wspornikiem lub stołem wskazanym przez producenta lub sprzedawanym razem z urządzeniem. W przypadku używania wózka, przy przestawianiu zestawu wózek/urządzenie należy zachować ostrożność, aby nie dopuścić do urazów spowodowanych wywróceniem się.<br>12. Na czas burz lub gdy urzadzer
	- 12. Na czas burz lub gdy urządzenie nie będzie używane przez dłuższy czas, należy je odłączyć od zasilania.
	- 13. Wszelkie naprawy należy powierzać wykwalifikowanym serwisantom. Jeżeli urządzenie zostanie w jakikolwiek sposób uszkodzone (np. uszkodzony przewód zasilający lub uszkodzona wtyczka, rozlanie się na urządzeniu płynu, dostanie się do środka urządzenia przedmiotów, zmoczenie przez deszcz lub zawilgocenie) lub jeżeli urządzenie nie działa normalnie lub zostanie upuszczone, należy je oddać do serwisu w celu naprawy.
	- 14. Urządzenia nie należy narażać na zmoczenie kapiącą wodą lub zachlapanie.
- 1 7. STEROWANIE PRZESYŁANĄ MUZYKĄ
- 8. ŁADOWANIE 3
	- 9 CECHY I SPECYFIKAC.IF
	- **TECHNICZNE** 17
	- 10. O DYSKU
	- 11 SERWIS I WSPARCIE

15. Na urządzeniu nie należy stawiać jakichkolwiek przedmiotów mogących stwarzać zagrożenie (np. naczynia z płynami, zapalone świeczki itp.).

16. Wtyczka przewodu ZASILAJĄCEGO (lub zasilacz sieciowy) lub łączówka urządzenia służy jako urządzenie rozłączające i musi być łatwo dostępna.

17. Aby zapewnić prawidłową wentylację, wokół urządzenia musi być wystarczająco dużo wolnego miejsca.

18. Baterie (zestaw baterii lub zainstalowane baterie) nie powinny być narażone na nadmierne nagrzewanie, np. promieniami słonecznymi, ogniem itp.

19. Etykieta znamionowa znajduje się z tyłu urządzenia.

## **Pielęgnacja produktu**

- 1. Na czas, gdy urządzenie nie będzie używane oraz przed czyszczeniem należy zawsze wyjąć wtyczkę z kontaktu.
- 2. Nie należy włączać muzyki zbyt głośno, ponieważ grozi to uszkodzeniem słuchu lub urządzenia.
- 3. Urządzenia nie należy używać w warunkach dużej wilgotności.
- 4. Przed czyszczeniem należy zawsze odłączyć urządzenie od zasilania. Urządzenie należy czyścić miękką, wilgotną, niestrzępiącą się ściereczką. Nie należy używać środków ścierających ani innych silnie działających środków czyszczących.

### **Ochrona środowiska**

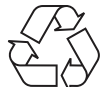

Produkt został zaprojektowany i wyprodukowany z wysokiej jakości materiałów i podzespołów, które można poddać recyklingowi i ponownie wykorzystać.

Produkt zawiera baterie podlegające dyrektywie unijnej nr 2006/66/WE, których nie wolno wyrzucać do zwykłych zmieszanych odpadów komunalnych. Prosimy zapoznać się z lokalnymi zasadami oddzielnej zbiórki baterii, ponieważ prawidłowa utylizacja baterii zapobiega ich negatywnemu wpływowi na środowisko i zdrowie ludzkie.

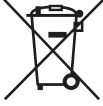

Gdy na produkcie widnieje symbol przekreślonego kubła na śmieci na kółkach, oznacza to, że produkt jest objęty europejską dyrektywą 2002/96/WE. Prosimy zapoznać się z informacjami na temat miejscowego systemu zbiórki selektywnej zużytego sprzętu elektrycznego i elektronicznego. Prosimy przestrzegać przepisów lokalnych. Starego produktu nie należy wyrzucać razem ze zwykłymi śmieciami domowymi. Właściwa utylizacja starego produktu pomaga zapobiec potencjalnie negatywnym konsekwencjom dla środowiska i zdrowia człowieka.

**CLASS 1 LASER PRODUCT** 

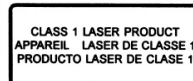

CALITION INVISIBLE LASER RADIATION<br>WHEN OPEN AND INTERLOCKS DEFEATED.<br>DEFEATED.<br>AVOID EXPOSURE TO BEAM

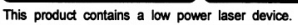

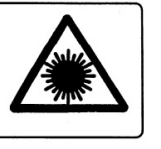

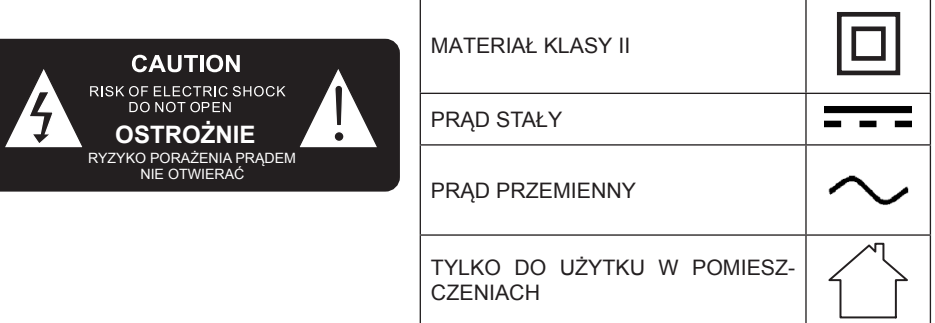

Symbol błyskawicy w trójkącie równobocznym ma na celu ostrzec użytkownika o występowaniu wewnątrz urządzenia nieizolowanego napięcia, dostatecznie wysokiego, aby stwarzać ryzyko porażenia prądem.

# **2. ZAWARTOŚĆ OPAKOWANIA**

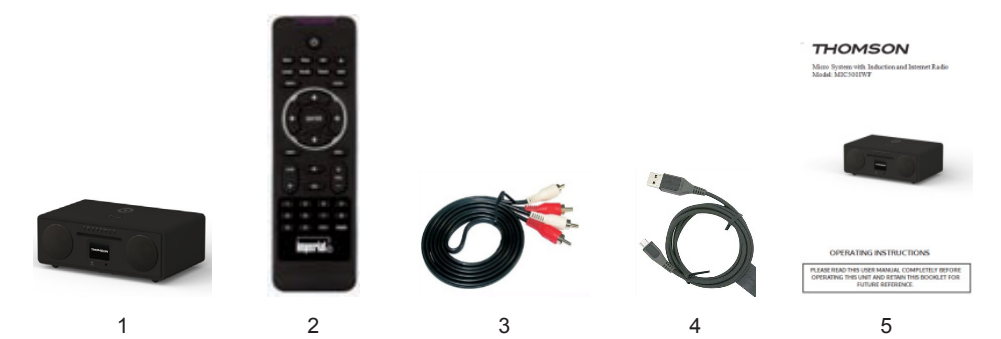

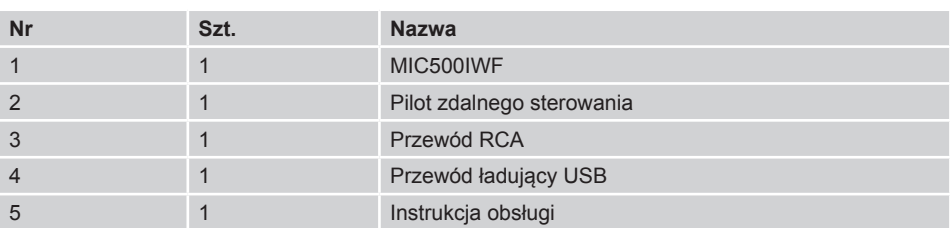

## **3. OPIS ELEMENTÓW STEROWANIA**

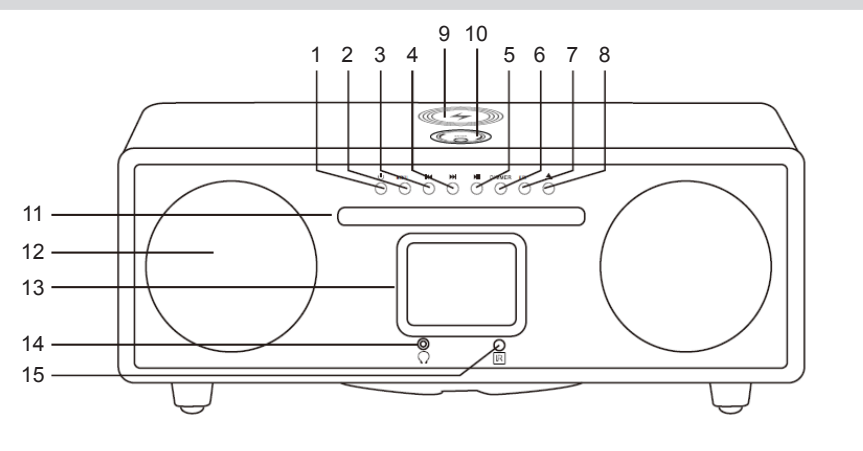

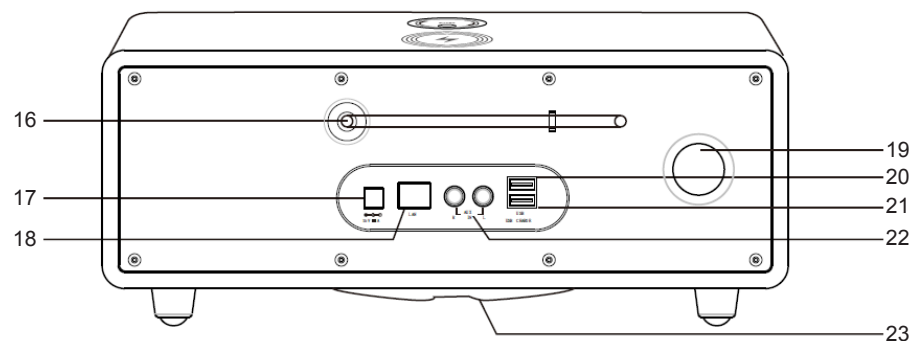

- 1. **Zasilanie wł/wył**
- 2. **Menu**
	- Wyświetla menu urządzenia
- 3. Przejdź do poprzedniego utworu
- 4. **Przejdź do następnego toru**
- 5.  **Rozpoczęcie lub wstrzymanie odtwarz.**
- 6. **Ściemniacz**
- 7. **Przyciski**
- 8. **Wysuwa płytę CD z napędu.**
- 9. **Bezprzewodowe ładowanie indukcyjne**
- 10. **Gałka sterowania głośnością / przycisk Enter**
- 11. **Szczelina CD**
- 12. **Przycisk Prawy (R) / lewy (L)**
- 13. **Wyświetlacz LCD**
- **14. Gniazdo słuchawkowe**
- **15. Zdalny odbiornik**
- **16. Antena FM / DAB**
- **17. Wejście DC**
- **18. Połączenie LAN**

**Tutaj można podłączyć urządzenie do istniejącej sieci za pomocą kabla sieciowego, aby włączyć funkcję radia internetowego. (Alternatywnie, urządzenie można również podłączyć do sieci Wi-Fi).**

- **19. Otwór powietrzny**
- **20. Port USB**
- **21. Port ładowania USB**
- **22. Gniazdo AUX**
- **23. Głośnik NISKOTONOWY**

## **PILOT ZDALNEGO STEROWANIA**

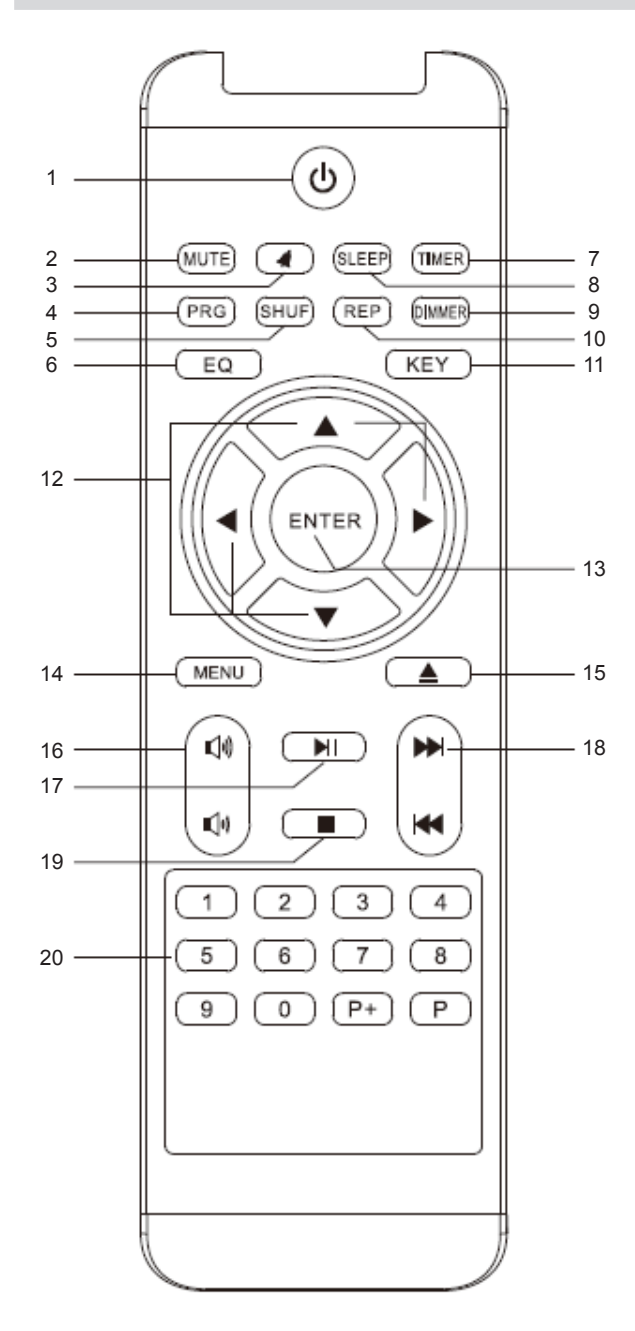

- 1. Przycisk włączania/wyłączania. Użyj, aby włączyć lub wejść w tryb czuwania.
- 2. Wyciszenie dźwięku. Aby anulować, należy ponownie nacisnąć przycisk.
- 3. Alarm Naciśnij, aby ustawić Alarm
- 4. **Programowanie**
- 5. **Shuff e**
- 6. **Efekty dźwiękowe:** Normalne, lat, jazz, rock, ścieżka filmowa , klasyka, pop, wiadomości
- 7. **Timer**
- 8. **Sleep/Uśpienie**
	- 9. **Ściemniacz** Ustaw poziom jasności
	- 10. **Powtórz -**Naciśnij raz, aby wybrać powtarzanie wszystkich ścieżek. Naciśnij znów, aby powtórzyć ten sam utwór
	- 11. **Przycisk [ŹRÓDŁO]** CD-USB-AUX-DAB-FM-RADIO **INTERNETOWE**
	- 12. Naciśnij przycisk , aby wybrać ustawienie, a następnie naciśnij przycisk [ENTER]
	- 13. **Enter**
	- 14. **Menu**
	- 15. **Wysunięcie CD**
	- 16. **Głośność +/-**
	- 17. **Odtwarzanie/Pauza**
	- 18. **Poprzedni/Następny**
	- 19. **Stop**
- 20. **Przyciski numeryczne**

## **5. INSTALACJA**

Proszę ostrożnie wyjąć te części z opakowania. Sprawdzić, czy wszystkie części są obecne.

Uwaga: Radiem można sterować zarówno za pomocą przycisków na radiu, jak i za pomocą pilota. Obsługa za pomocą pilota zdalnego sterowania jest wygodniejszą i łatwiejszą metodą odtwarzania MIC500IWF. Z tego powodu, niniejsza instrukcja obsługi skupia się na konfiguracji i obsłudze radia za pomocą dołączonego pilota. Jeśli radio jest podłączone do sieci, może ono być również sterowane przez aplikację AirMusic Control App. Aplikacja ta jest dostępna dla systemów operacyjnych Android i IOS. Więcej szczegółów znajduje się w rozdziale 8.

## **5.1. Zasilacz**

Najpierw należy podłączyć zasilacz sieciowy dostarczony z odpowiednim gniazdem na tylnym panelu kamery MIC500IWF. Następnie podłącz zasilacz sieciowy do gniazda 230V. Na koniec należy całkowicie wysunąć antenę teleskopową znajdującą się na tylnym panelu radia. Zapewni to najlepszy możliwy odbiór, jeśli chcesz odbierać stacje nadawane drogą naziemną przez antenę.

## **5.2. Połączenie sieciowe**

Aby korzystać z funkcji internetowych radia, musi ono być podłączone do sieci. Połączenie można nawiązać za pomocą kabla (LAN) lub za pomocą zintegrowanego odbiornika W-LAN. Jeśli używasz kabla LAN, podłącz go do gniazda LAN.

## **5.3. Wybór języka**

Włączyć za pomocą wyłącznika zasilania znajdującego się na tylnym panelu radia. Radio zostanie włączone. Za pomocą przycisków góra/dół pilota zdalnego sterowania wybierz język menu. Potwierdzić wybór języka menu, naciskając przycisk ENTER na pilocie.

### **5.4. Sprawdzanie połączenia sieciowego**

Jeśli chcesz połączyć radio z siecią domową, potwierdź wyświetlane pytanie, naciskając ENTER. Po wybraniu tego ustawienia, po każdym włączeniu radia będzie ono skanowało w poszukiwaniu dostępnych sieci.

## **5.5. Konfiguracja sieci**

Aby podłączyć radio do sieci, należy potwierdzić pytanie dis- odtwarzane przez naciśnięcie ENTER. Jeśli nie chcesz podłączać radia do sieci, możesz pominąć ten punkt menu, wybierając opcję "No".

## **5.5.1. Wybór sieci**

Wybierz typ połączenia, które ma być używane do podłączenia radia do sieci. Jeśli podłączyłeś kabel LAN, wybierz "Cable Network", a jeśli chcesz nawiązać połączenie Wi-Fi (W-LAN), wybierz "Wireless Network".

Przy wyborze połączenia przez W-LAN (sieć bezprzewodowa) zostaną wyświetlone wszystkie dostępne sieci. Wybierz żądaną sieć, do której ma zostać nawiązane połączenie

Użyj przycisku W-LAN. Użyj  $\blacktriangle \blacktriangledown$  by wybrać właściwy symbol wciśnij przycisk.  $\blacktriangleright$ 

Potwierdź wybór wciskając "ENTER".

## **6. DZIAŁANIA**

Naciśnij przycisk "Menu" w radiu lub na pilocie, aby przejść do menu głównego radia. Radio automatycznie zamknie menu po 10 sekundach i powróci do poprzednio wybranego trybu radia. Na wyświetlaczu w prawym dolnym rogu zostanie wyświetlone wsteczne odliczanie sekund. Nawigacja po menu odbywa się za pomocą przycisków ▲ ▼ ▶ ◀

Główne menu radia składa się z następujących pozycji:

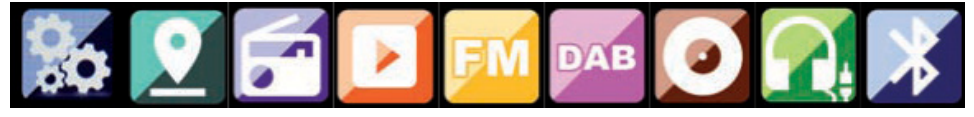

## **6.1. Konfiguracja**

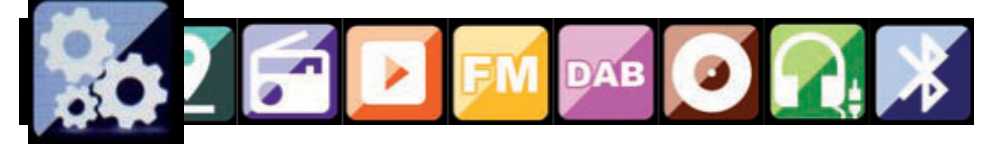

Naciśnij przycisk "Menu" na radiu lub na pilocie zdalnego sterowania i używając przycisków  $\blacktriangleright$ 

wybierz "Settings" w tym punkcie menu możesz wybrać indywidualne ustawienia dla radia.

## **6.1.1. Tryby pracy**

Wybierz tryb pracy radia.

Po wybraniu trybu "Radio Alarm", radio będzie wyświetlać zegar cyfrowy. Przejdź do punktu menu "ALARM", aby skonfigurować radio jako alarm radiowy.

### **6.1.2. Moje zarządzanie MediaU**

Tutaj można aktywować lub dezaktywować funkcję MediaU Management.

Funkcja MediaU Management pozwala na zapisanie indywidualnej listy stacji i odtwarzanie tych stacii.

Aby skonfigurować i aktywować listę stacji radiowych, należy zalogować się na stronie internetowej: http://www.mediayou.net/.

Po pomyślnym zalogowaniu możesz zarejestrować swoje radio.

W tym celu proszę wpisać adres MAC radia jako numer seryjny. Adres MAC radia można znaleźć w punkcie "Centrum informacyjne".

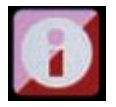

Po każdym zaktualizowaniu strony internetowej używanej do zarządzania i aktualizacji osobistego wyboru stacji radiowych, należy przejść do My MediaU Management w celu zsynchronizowania zmian.

## **6.1.3. Sieć**

Tutaj możesz skonfigurować swoje ustawienia sieciowe.

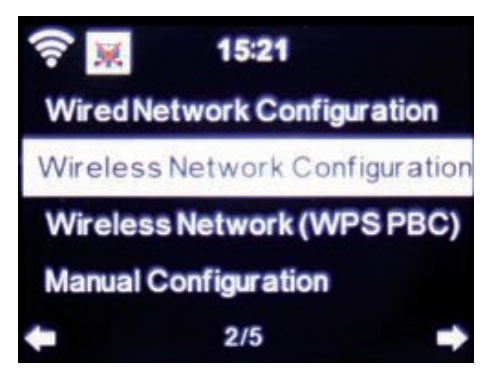

Użyj przycisków ▲▼, aby wybrać żądaną pozycję menu i potwierdź naciskając "ENTER". Sieć zostanie skonfigurowana zgodnie z opisem w punkcie 6.4.

## **6.1.4. Czas i data**

Tutaj można ustawić godzinę i datę.

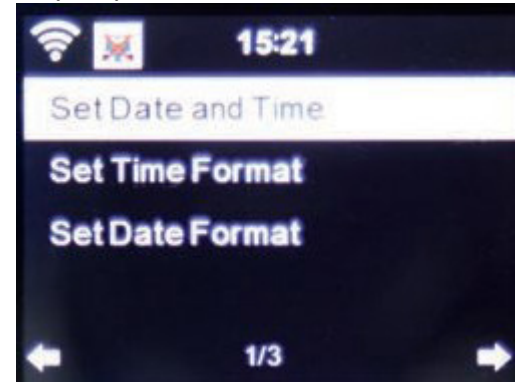

Fabrycznym ustawieniem dla tego radia jest "czas automatyczny". Gdy radio jest podłączone do Internetu przez sieć, czas i data zostaną automatycznie zsynchronizowane. W tym przypadku nie jest konieczne ustawianie czasu.

## **6.1.5. Alarm**

Radio może być używane jako alarm radiowy.

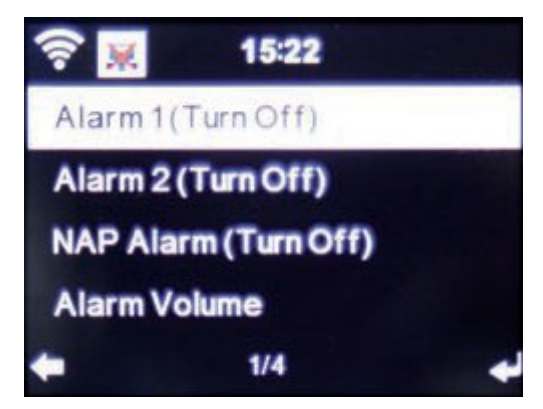

Ten punkt menu pozwala na ustawienie dwóch czasów przebudzenia, jeśli jest to konieczne. Ponadto można wybrać, czy alarm zostanie wyłączony o określonej godzinie z dźwiękiem alarmu, melodią, internetową stacją radiową, stacją radiową DAB+ czy stacją FM.

Po wprowadzeniu czasu alarmu należy aktywować funkcję alarmu radiowego w menu.

Aby zatrzymać alarm, naciśnij przycisk "Enter" na pilocie zdalnego sterowania lub przycisk 7 na radiu.

W tym celu przejdź do "Ustawienia" i wybierz punkt menu "Tryb", a następnie przełącz tryb pracy na "alarm radiowy".

### **6.1.6. Timer**

Funkcja timera zapewnia inny sposób ustawienia alarmu. Ustawić czas trwania timera; alarm zostanie uruchomiony po upływie tego czasu.

W tym celu należy użyć klawiszy  $\blacktriangleright$  , aby wprowadzić czas w minutach i sekundach. Kilkakrotne naciśnięcie przycisku spowoduje zwiększenie lub zmniejszenie czasu w odstępach jednosekundowych. Przytrzymaj wciśnięty klawisz lub <dłużej, aby przeskanować czas do przodu lub do tyłu. Potwierdź wpis, naciskając przycisk "Enter".

## **6.1.7. Język**

Tutaj można ustawić język menu radia.

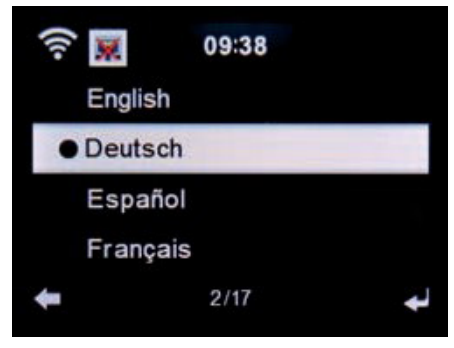

## **6.1.8. Ściemniacz**

Funkcja ściemniacza pozwala na regulację jasności wyświetlacza. Radio jest fabrycznie ustawione na najwyższy poziom jasności. Ten punkt menu służy do ręcznego ustawiania jasności wyświetlacza.

## **6.1.9. Wyświetlacz**

Tutaj można zmienić wyświetlacz na "wielokolorowy" lub "czarno-biały", w zależności od potrzeb.

## **6.1.10. Zarządzanie energią**

W tym miejscu można ustalić, czy po jakim odstępie czasu radio powinno automatycznie przełączyć się z trybu "pracy" na "czuwanie". Można wybrać 5, 15 lub 30 minut. Jeśli radio nie wyłączy się automatycznie, przejdź do wiersza "Wyłącz" i potwierdź polecenie przyciskiem "Enter".

## **6.1.11. Pogoda**

Jeśli radio jest podłączone do Internetu, można również wyświetlać informacje o pogodzie na wyświetlaczu radia. Ten punkt menu pozwala wybrać miejsce, dla którego mają być wyświetlane informacje o pogodzie. Można również określić jednostki temperatury. Informacje o pogodzie są wyświetlane w trybie "czuwania". Radio automatycznie przełącza wyświetlanie informacji o pogodzie na zmianę z aktualną godziną.

## **6.1.12. Ustawienia FM**

Tutaj można przełączać się między odbiorem radia FM z dźwiękiem stereo i mono.To ustawienie może być przydatne, jeśli jesteś dostrojony do stacji FM ze słabym i zniekształconym sygnałem. W tym przypadku należy zmienić ustawienie na "Mono", aby poprawić jakość.

## **6.1.13. Ustawienie dla stacji lokalnych**

Aby ułatwić wyszukiwanie stacji radiowych w Twojej okolicy w trybie "Radio internetowe", możesz wyszukiwać stacje radiowe w Twoim regionie za pomocą menu. Aby to zrobić, musisz poinformować radio o swojej lokalizacji. W tym miejscu można ręcznie wprowadzić swoją lokalizację lub aktywować automatyczne wyszukiwanie lokalizacji.

## **6.1.14. Ustawienia odtwarzania/odtwarzania**

Tutaj można wybrać odpowiednie ustawienia "play/reduduction" podczas odtwarzania plików audio za pomocą zewnętrznego nośnika danych USB.

## **6.1.15. Ustawienie DLNA**

Radio może komunikować się z urządzeniami wyposażonymi w technologię DLNA. Na przykład, możliwe jest odtwarzanie plików audio na telefonie komórkowym z włączoną funkcją DLNA za pomocą radia. W tym miejscu można zmienić nazwę sprzętu używanego do wskazania radia w urządzeniu z włączoną funkcją DLNA.

## **6.1.16. Equalizer**

W tym miejscu można wybrać określone, wstępnie wybrane ustawienia dźwięku. Alternatywnie, można również nacisnąć przycisk "EQ"na pilocie zdalnego sterowania podczas pracy urządzenia.

## **6.1.17. Aktualizacja oprogramowania**

Może być konieczna aktualizacja oprogramowania operacyjnego w celu poprawy funkcjonalności radia.

Interfejs USB umożliwia aktualizację systemu operacyjnego radia, pod warunkiem posiadania odpowiedniego oprogramowania, które jest dostępne do pobrania na stronie www.bigben.fr/support. Oprogramowanie udostępnione na stronie internetowej musi zostać pobrane. Pobrane pliki można następnie zapisać na odpowiednim nośniku pamięci i podłączyć do radia za pomocą połączenia USB.

## **6.1.18. Domyślne ustawienia fabryczne**

Za pomocą tego punktu menu można przywrócić radio do stanu fabrycznego. Następnie radio zostanie uruchomione w oparciu o jego początkową konfigurację.

## **6.2. Stacja lokalna**

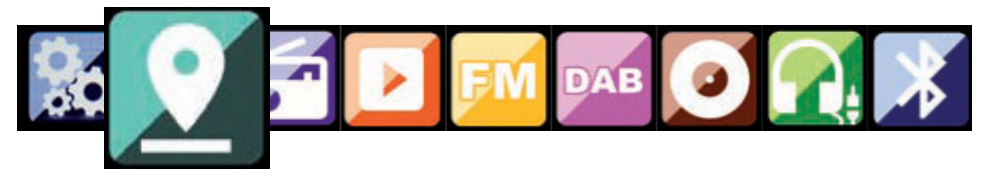

Naciśnij przycisk "Menu" w radiu lub na pilocie zdalnego sterowania i za pomocą przycisków ▲ ▼ wybierz "Stacja lokalna".

W tym punkcie menu najpopularniejsze internetowe stacje radiowe, jak również stacje radiowe DAB +, są posortowane według regionów geograficznych, dzięki czemu łatwiej je znaleźć.

W tym punkcie menu za pomocą klawiszy  $\blacktriangleright \blacktriangleleft$  można wybrać żądaną listę programów. Potwierdzić wybór naciskając przycisk "Enter".

Jeśli chcesz wywołać stacje radiowe nadawane przez DAB+, wybierz "DAB". Wszystkie inne opcje wyboru radia odnoszą się do odbioru radia internetowego.

## **6.3. Radio internetowe**

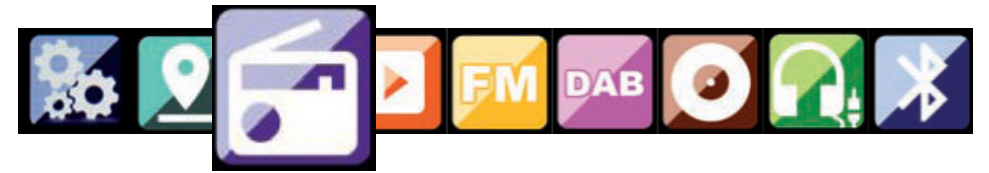

Naciśnij przycisk "Menu" w radiu lub na pilocie zdalnego sterowania i za pomocą przycisków  $\blacktriangleright$ wybierz "Radio internetowe".

W menu "Radio internetowe" możesz wybrać i zarządzać wszystkimi internetowymi stacjami radiowymi. Dostępnych może być aż 10 000 stacji radiowych, pod warunkiem, że radio jest podłączone do sieci, która z kolei jest podłączona do Internetu.

### **Moje ulubione**

Za pomocą tego menu można wybrać jedną z 5 ulubionych stacji, które zostały zapisane za pomocą przycisków używanych do zapisywania stacji radiowych.

Alternatywnie, stacje radiowe można również wywoływać za pomocą przycisków używanych do zapisywania stacji radiowych lub poprzez bezpośrednie wprowadzenie numeru na pilocie.

### **Stacje radiowe / muzyka**

Tutaj można wybierać pomiędzy różnymi listami stacji radiowych. Użyj przycisków  $\blacktriangleright$  i potwierdź naciskając "Enter".

### **Stacje lokalne**

W tym punkcie menu znajdują się najpopularniejsze internetowe stacje radiowe i stacje DAB+ posortowane według regionów geograficznych, które można łatwiej wywołać. Patrz również rozdział 7.2. **Radio w czasie snu**

Radio w trybie uśpienia można ustawić na Ptaki/Pianino/Rain/Spa/Space/Wave.

### **Historia**

W tym punkcie menu zostanie wyświetlona lista ostatnio wybranych internetowych stacji radiowych. Wskazówka: warunkiem wstępnym dla zawartości ostatnio wybranego podpunktu menu jest wcześniejsze korzystanie z trybu "Radio internetowe". Po pierwszym przejściu do tego trybu lista nie będzie jeszcze zawierać żadnych wpisów.

### **Serwis**

Ten punkt menu umożliwia wyszukiwanie w Internecie konkretnej stacji radiowej. Aby to zrobić, należy wprowadzić nazwę stacji radiowej. Przejdź do menu Serwis i wybierz opcję "Skanuj w poszukiwaniu stacji", a następnie potwierdź, naciskając przycisk "Enter". Za pomocą przycisków na pilocie zdalnego sterowania wprowadź nazwę stacji radiowej w polu wyszukiwania. Za pomocą przycisku przesuwaj się o jeden znak. Potwierdzić wpis naciskając "Enter".

Radio przeskanuje teraz wszystkie stacje, które odpowiadają temu wpisowi. Wybierz stację za pomocą przycisków  $\blacktriangle$  v i potwierdź, naciskając przycisk "Enter". Alternatywnie można dodać nowe stacje radiowe, jeśli znasz ich adres internetowy.

W tym celu wprowadź adres internetowy dostawcy usług radiowych.

## **6.4. Centrum Medialne**

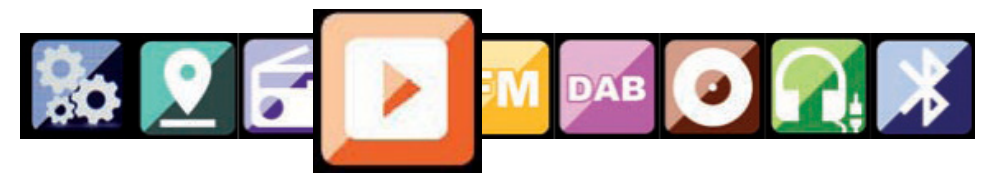

Naciśnij przycisk "Menu" na pilocie zdalnego sterowania lub w radiu i za pomocą przycisków  $\blacktriangleright$  < wybierz "Media Centre". Jeśli MIC500IWF jest podłączony do sieci bezprzewodowej, radio może być również używane jako odtwarzacz multimedialny do odtwarzania danych muzycznych z komputerów PC lub smartfonów podłączonych do tej samej sieci domowej przez UPnP lub DLNA, pod warunkiem, że odpowiednia zawartość multimedialna została udostępniona do dystrybucji w tej sieci. Aby wybrać opcję "odtwarzacz multimedialny", należy postępować w następujący sposób: Użyj przycisków ▲ ▼, aby wybrać obszar, z którego chcesz odtwarzać muzyke. Możesz wybrać opcje "USB" (źródło danych USB podłączone do gniazda USB radia) lub "UPnP" (dane muzyczne poprzez protokół UPnP, jeśli są dostępne w tej samej sieci co radio). Do portu USB można również podłączyć napęd CD USB w celu odtwarzania płyt Audio CD, jak również plików audio z płyty kompaktowej. Wybierz tytuł, który chcesz odtworzyć i potwierdź, naciskając "Enter".

Użyj klawisza  $\blacktriangleright$ , aby przejść do następnego tytułu. Użyj  $\blacktriangleright$ , by przejść do poprzedniego Użyj klawisza  $\blacksquare$ , aby zatrzymać się podczas gry, naciśnij ponownie, aby kontynuować grę.

## **6.5. FM**

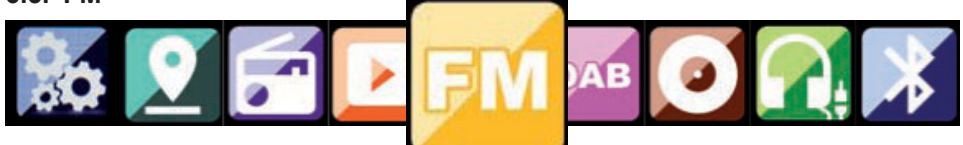

Naciśnij przycisk "Menu" na pilocie zdalnego sterowania lub w radiu i za pomocą przycisków  $\blacktriangleright$  < wybierz "FM".

W tym menu znajdują się wszystkie istotne ustawienia dotyczące odbioru stacji radiowych nadawanych w paśmie FM.

## **Skanowanie stacji radiowych w paśmie FM**

Gdy kamera MIC500IWF jest przełączana po raz pierwszy w tryb "FM", musi zostać przeprowadzone skanowanie stacji. W tym celu, dostępne są zarówno funkcje automatycznego, jak i ręcznego skanowania.

## **Automatyczne skanowanie FM**

Po przełączeniu na "FM", naciśnij przycisk "Enter", a następnie "Yes".

Radio uruchomi automatyczne skanowanie stacji i zapisze wszystkie znalezione stacie. Radio może zapisać do 20 stacii radiowych FM.

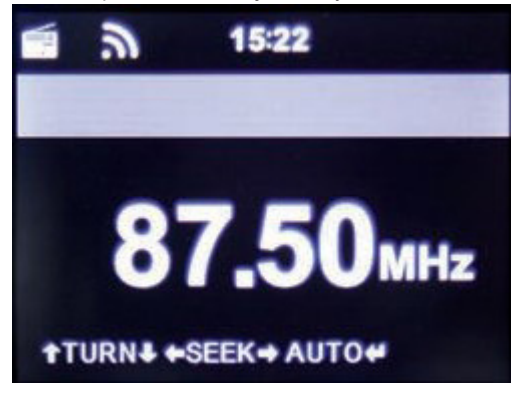

## **6.5.1. Obsługa radiowa FM**

Aby wywołać zapisane stacje radiowe, naciśnij przycisk >>. Alternatywnie można również wywołać 5 pierwszych zapisanych stacji radiowych lub  $\blacktriangleleft$  za pomocą przycisków stacji 1-5 radia. Jeśli chcesz zmienić przyporządkowanie przycisków służących do zapisywania stacji, naciśnij przycisk 6 wyboru stacji, aby przeprowadzić skanowanie do następnej stacji, która może zostać odebrana. W razie potrzeby powtarzaj tę czynność do momentu znalezienia żądanej stacji. Następnie naciskać przez ok. 2 sekundy przycisk wyboru żądanej stacji 1-10. Stacja zostanie teraz zapisana na tym przycisku.

## **6.6. DAB**

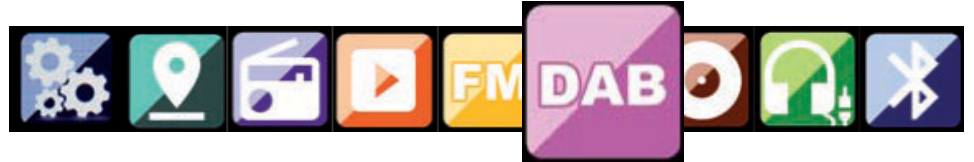

Naciśnij przycisk "Menu" w radiu lub na pilocie i za pomocą przycisków  $\blacktriangleright \blacktriangleleft$  wybierz DAB.

### **Skanowanie stacji DAB**

Oprócz stacji FM, radio może odbierać również radio DAB+, radio cyfrowe nadawane za pomocą anteny naziemnej.

Gdy radio zostanie początkowo przełączone w tryb "DAB", rozpocznie ono automatyczne skanowanie stacji w celu wyszukania wszystkich stacji, które mogą być odbierane w tym miejscu.

Rozpocznie się skanowanie stacji, a na wyświetlaczu pojawi się pasek postępu skanowania. Po zakończeniu skanowania, radio rozpocznie odtwarzanie ostatnio wybranej stacji.

### **6.6.1. Wybór stacji**

W trybie "DAB" za pomocą przycisków (► można poruszać się po stacjach DAB+, które można odbierać. Aby zmienić stacje, należy nacisnąć przycisk "Enter".

Radio jest wyposażone w pamięć ulubionych 10 stacji radiowych. Aby zapisać stację, przejdź do stacji, którą chcesz zapisać, w opisany powyżej sposób. Teraz naciśnij na pilocie zdalnego sterowania lub na radiu przycisk numeryczny 1-10 i przytrzymaj go przez ok. 2 sekundy lub naciśnij przyciski zapisu stacji 1-5, na których chcesz zapisać stację.

Na wyświetlaczu pojawi się komunikat, że stacja została zapisana w wybranym slocie ulubionych stacii.

## **6.6.2. Obsługa radia DAB**

Jeśli zapisano stacje w pamięci "Ulubione", można je wywołać, naciskając odpowiedni przycisk numeryczny lub w trybie DAB naciśnij przycisk "Preset", aby wywołać listę "Ulubionych".

Użyi klawiszy <> do poruszania się po liście "Ulubione", a następnie naciśnij klawisz "Enter" (regulacja głośności), aby potwierdzić wybór.

## **6.7. Centrum informacyjne**

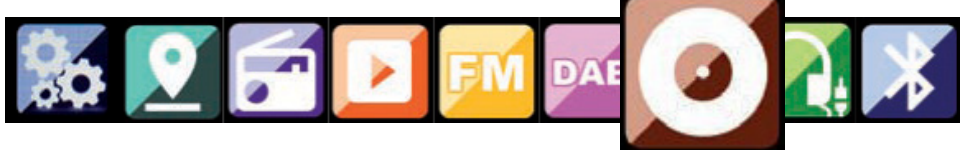

Urządzenie jest wyposażone w napęd CD, który może odtwarzać płyty CD z danymi audio i MP3. Aby skorzystać z tej funkcji, wybierz w menu "CD". Włóż płytę CD do napędu. Urządzenie automatycznie wsuwa płytę CD. Na płycie CD zostanie wyświetlony przegląd ścieżek audio. Wybierz utwór, który ma być odtwarzany za pomocą pokrętła głośności i potwierdź, naciskając pokrętło lub przycisk "ENTER" na pilocie.

Przycisk **D** powoduje przejście do następnego utworu. Przycisk **D** powoduje powrót do poprzedniego utworu. Przycisk wstrzymuje odtwarzanie lub wznawia odtwarzanie. Wcisnąć przycisk "EJECT" na pilocie lub urządzeniu, aby wysunąć płytę CD.

## **6.8. AUX**

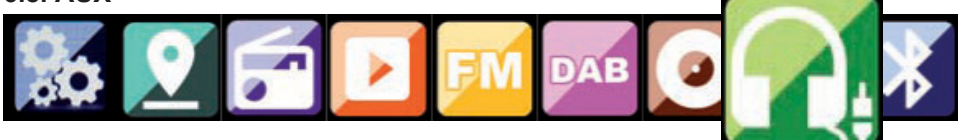

Jeśli podłączysz urządzenie zewnętrzne (np. odtwarzacz MP3) do MIC500IWF za pomocą kabla z gniazdem "AUX In", może to być wykorzystane jako opcja do odtwarzania plików audio. Aby to zrobić, wykonaj następujące czynności: - Podłączenie urządzenia zewnętrznego (np. odtwarzacza MP3) do MIC500IWF za pomocą kabla z gniazdem "AUX In": Użyj odpowiedniego przewodu (3,5 mm cinch, sprzedawanego oddzielnie; może się różnić w zależności od urządzenia), aby podłączyć urządzenie zewnętrzne do MIC500IWF (AUX In, str. 10) i włączyć to urządzenie. Podczas pracy, naciśnij przycisk "Mode" na pilocie zdalnego sterowania. Może to być konieczne > wielokrotnie, aż na wyświetlaczu pojawi się napis "AUX" poniżej czasu, lub naciśnij przycisk "Menu" i użyj go, aby wybrać pozycję menu "AUX". Teraz można odtwarzać muzykę z urządzenia zewnętrznego. Sterowanie odtwarzaniem (Title backward/forward, Stop, Play) jest zapewnione za pośrednictwem podłączonego urządzenia zewnętrznego; głośność dźwięku może być regulowana za pomocą pokrętła głośności, regulatora głośności MIC500IWF (patrz strona 10) lub za pośrednictwem urządzenia zewnętrznego.

## **6.9. Bluetooth**

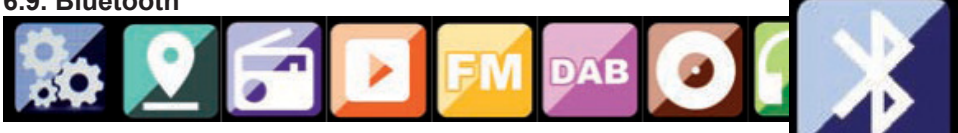

MIC500IWF może być podłączony do urządzenia zewnętrznego (np. smartfonu/tabletu) przez Bluetooth. Media (zapisane lokalnie pliki MP3, muzyka strumieniowa, radio internetowe) na urządzeniu zewnętrznym mogą być następnie odtwarzane przez radio za pośrednictwem połączenia Bluetooth.

Tryb "Bluetooth" jest zalecany w przypadku, gdy nie jest dostępne połączenie sieciowe, a radio i podłączane urządzenie znajdują się w bliskiej odległości od siebie. Wybierz w menu opcję "Bluetooth".

Aby przesłać pliki audio do radia przez Bluetooth, musi zostać ustanowione połączenie Bluetooth. **6.9.1. Nawiązywanie połączenia Bluetooth**

Po wybraniu trybu "Bluetooth" w radiu, przechodzi ono w tryb parowania i wyszukuje dostępne urządzenia Bluetooth.

Następnie aktywuj funkcję "Bluetooth" w podłączanym urządzeniu zewnętrznym (szczegółowe informacie znajdują się w instrukcji obsługi podłączanego urządzenia). Wyszukaj "MIC500IWF" na liście dostępnych urządzeń, wybierz go i wykonaj połączenie. W lewym górnym rogu wyświetlacza radia pojawią się podwójne strzałki. Zostanie odtworzony sygnał dźwiękowy "beep", a następnie komunikat "Connected".

## **6.9.2. Odtwarzanie mediów przez Bluetooth**

Po ustanowieniu połączenia Bluetooth, jak opisano w sekcji 7.9.1, możesz odtwarzać pliki muzyczne zapisane na urządzeniu zewnętrznym za pośrednictwem MIC500IWF.

Aby to zrobić, postepuj w następujący sposób:

Rozpocznij odtwarzanie muzyki w urządzeniu zewnętrznym, włączając odpowiednią funkcję odtwarzania (odtwarzacz MP3, itp.) lub wybierając ścieżkę na odpowiedniej liście odtwarzania i rozpoczynając odtwarzanie.

## **7. STEROWANIE MUZYKĄ POWIETRZNĄ**

Radiem można sterować za pomocą smartfona lub tabletu oraz odpowiedniej aplikacji. Aplikację "AIR Music Control" można pobrać dla systemów Android i Apple iOS. Aplikacja pozwala również na odtwarzanie lokalnych plików muzycznych na smartfonie za pomocą radia.

### **Uwaga:**

Opis ten dotyczy aplikacji (obowiązuje od 09.2015). Jej funkcje jak i wygląd mogą się zmienić w ramach aktualizacii oprogramowania!

Aby skorzystać z tej funkcji, pobierz aplikację z Google Play Store dla systemów operacyjnych Android lub za pośrednictwem iTunes dla systemów operacyjnych iOS i zainstaluj aplikację na swoim smartfonie.

Upewnij się, że radio i Twój tablet komórkowy są zalogowane w tej samej sieci. Uruchom aplikację.

Podczas uruchamiania aplikacji, rozpozna ona automatycznie urządzenie MIC500IWF, pod warunkiem, że jest ono zalogowane w tej samej sieci.

Menu główne aplikacji jest skonstruowane w ten sam sposób, co menu radia.

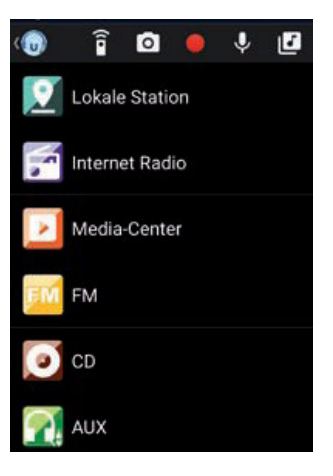

### **Menu główne**

Uruchomić żądaną funkcję, stukając w odpowiedni symbol.

#### **Radio internetowe**

W tym trybie można wybrać wszystkie znane funkcje w trybie radia internetowego. W dolnej części można wybrać stację oszczędzającą miejsca 1-5.

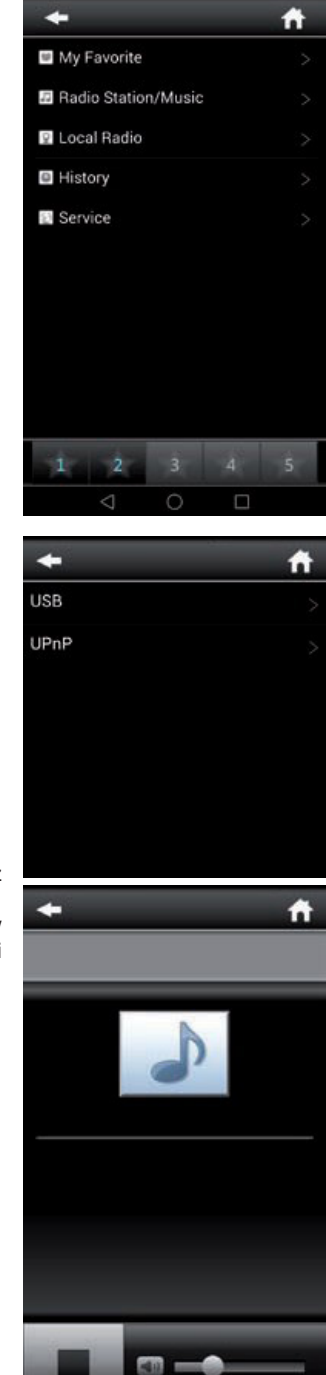

### **Centrum Medialne**

Użyj tego obszaru, aby połączyć się z serwerami multimedialnymi w Twojej sieci. Ponadto, można uzyskać dostęp do plików muzycznych zapisanych na urządzeniu pamięci masowej USB podłączonym do systemu.

### **FM Radio**

W tym trybie można obsługiwać radio FM.

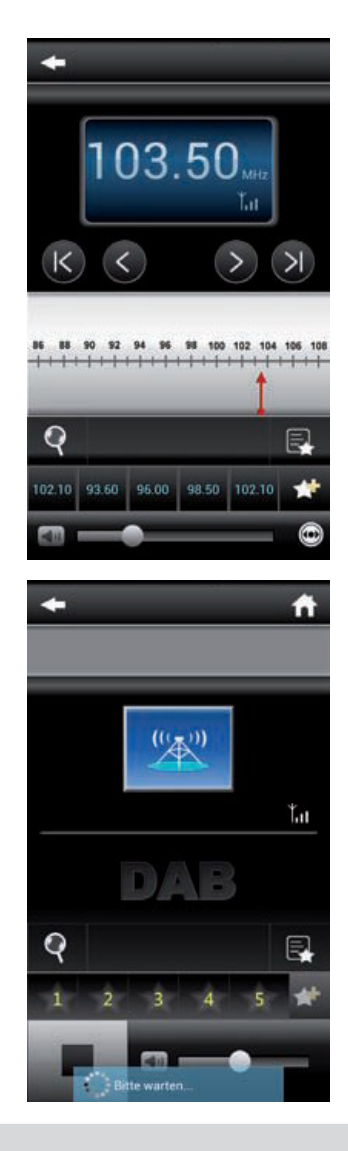

**DAB**

W tym trybie można obsługiwać radio DAB+.

## **8. ŁADOWANIE**

Ładowanie przez USB

Z boku urządzenia znajduje się ładowarka USB do ładowania małych urządzeń, takich jak smartfony, które mogą być ładowane za pomocą kabla USB.

Moc wyjściowa: 5V/1A

Bezprzewodowe ładowanie indukcyjne dla telefonów komórkowych

W górnej części urządzenia znajduje się powierzchnia do ładowania smartfonu. Proszę umieścić smartfon w miejscu jego ładowania:

Twój smartfon zacznie się ładować. Jeśli nie, proszę upewnić się, że telefon jest umieszczony na środku miejsca ładowania.

\* Twój telefon musi być kompatybilny z bezprzewodowymi ładowarkami lub technologią Qi.

## **9. CECHY I SPECYFIKACJE TECHNICZNE**

Zasilanie: DC 15 V /3 A (zasilacz AC) Maksymalny pobór mocy: 45 W Ładowanie bezprzewodowe : === 9 V USB charge:  $5 \vee \rightarrow 1 \text{ A}$ USB music:  $5 \vee \rightarrow 0.3 \text{ A}$ Czułość wejściowa: Aux 750 mV Impedancja głośników: 4 omy S/N (A): 86 dB THD (1 kHz, 1 W): 0,5%. Pasmo przenoszenia: 50 Hz-20 KHz Częstotliwość DAB: pasmo III 174 MHz-240 MHz pasmo częstotliwości Bluetooth: 2402 MHz-2480 MHz częstotliwość FM: 88,8 MHz-108,00 MHz Całkowite wyjście muzyczne: 40w

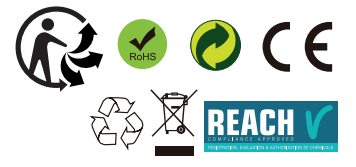

## **10. O DYSKU CD**

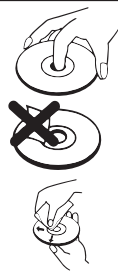

#### Obsługa

Nie należy dotykać spodniej części dysków. Trzymać dyski za krawędzie, aby uniknąć pozostawienia odcisków palców na powierzchni. Jakikolwiek kurz, odciski palców lub zadrapania mogą spowodować wadliwe działanie. Nigdy nie należy przyklejać etykiety ani taśmy klejącej do płyty.

#### Przechowywanie

Dyski należy włożyć z powrotem do walizki po użyciu.Nigdy nie wystawiać dysków na bezpośrednie działanie promieni słonecznych lub źródeł ciepła. Nigdy nie zostawiać dysków w samochodzie zaparkowanym w pełnym słońcu.

#### **Czyszczenie**

Do czyszczenia tarczy należy używać czystej, miękkiej, niestrzępiącej się ściereczki, pracując od środka na zewnątrz w linii prostej. Nie należy używać rozpuszczalników, takich jak benzyna, rozcieńczalniki, dostępne w handlu środki czyszczące ani sprayów antystatycznych do dysków winylowych.

## **11. SERWIS I WSPARCIE**

#### **Uwagi:**

Urządzeń elektrycznych i elektronicznych nie należy wyrzucać razem ze zwykłymi odpadami komunalnymi.

- Należy je oddać do punktu zbiórki.
- Niektóre podzespoły w tych urządzeniach mogą być niebezpieczne dla zdrowia i środowiska.

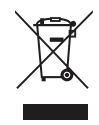

#### **DEKLARACJA ZGODNOŚCI**

Niżej podpisany oświadcza w imieniu Bigben Interactive, że urządzenie typu MIC500IBT jest zgodne z dyrektywą 2014/53/UE.

Pełny tekst jest dostępny na stronie https://www.bigbeninteractive.com/support/ GWARANCJA

Dla urządzenia obowiązują warunki gwarancji wydanej przez firmę HORN Distribution S.A. w kraju zakupu. Dokładne informacje otrzymacie Państwo w każdym momencie w sklepie specjalistycznym,

w którym dokonano zakupu urządzenia.

W celu skorzystania z usług gwarancyjnych konieczne jest przedłożenie dowodu kupna urządzenie (paragon fiskalny, faktura VAT). Warunki gwarancji regulowane są przepisami Kodeksu Cywilnego oraz

rozporządzeniem Rady Ministrów z dnia 30.05.1885 roku.

Zastrzega się prawo do wprowadzania zmian.

THOMSON jest chronionym znakiem towarowym Technicolor SA, wykorzystywanym przez firmę Bigben Interactive SA na zasadzie licencji.

Wprowadzającym na teren Unii Europejskiej jest:

Bigben Interactive SACRT2 – Rue de la Voyette 59818 Lesquin Cedex www.bigben.eu Dystrybucja w Polsce:

HORN Distribution S.A., ul. Kurantów 34, 02-873 Warszawa www.horn.pl Wyprodukowano w Chinach

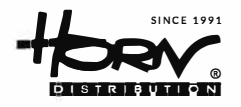

**KARTA GWARANCYJNA Nr.......** 

**SPRAWDŹ MOŻLIWOŚĆ PRZEDŁUŻENIA OKRESU GWARANCYJNEGO DLA SWOJEGO PRODUKTU NA STRONIE WWW.HORN.EU W SEKCJI "SERWIS".** 

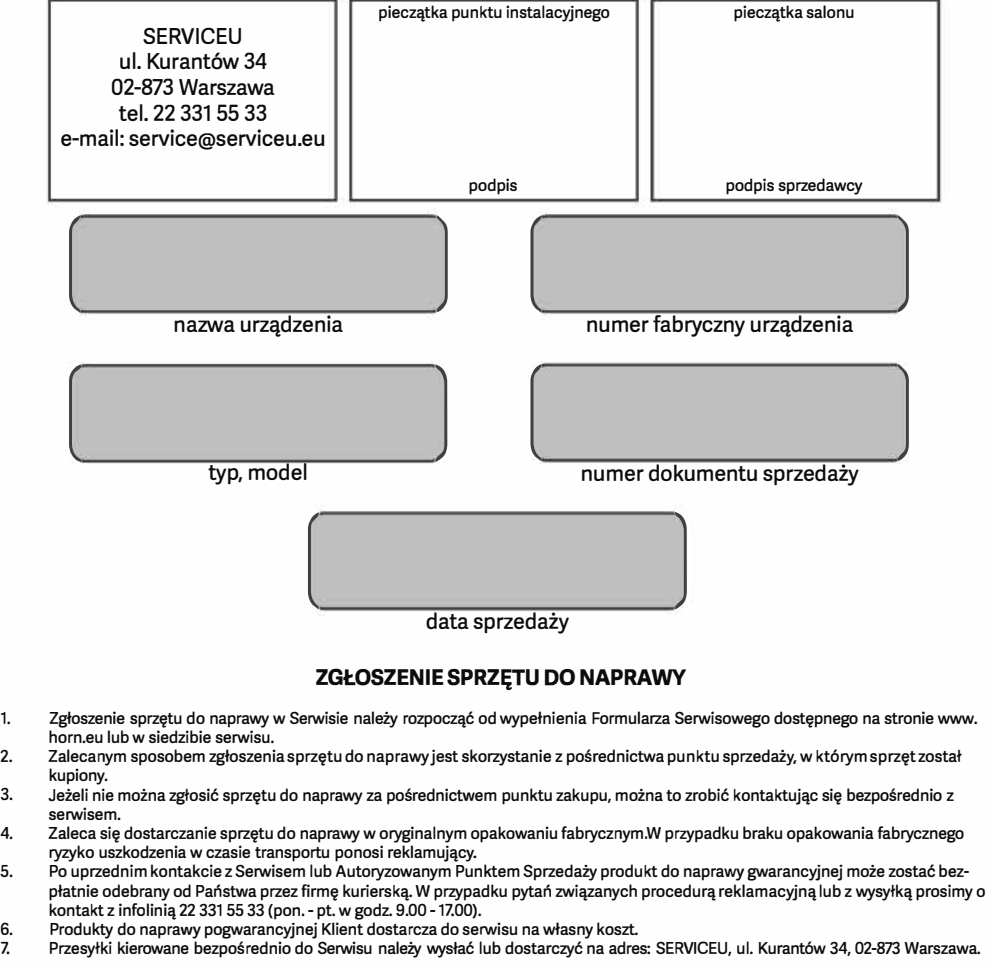

**Uwaga! Przed wysianiem należy upewnić się, że do sprzętu została dołączona kopia dowodu zakupu. Wskazane jest również dołączenie oryginału Karty Gwarancyjnej.** 

**'Q" A Zużyty sprzęt elektryczny i elektroniczny nie może być umieszczany łącznie z innymi odpadami komunalnymi, o czym informuje**  punktach. Obecność składników niebezpiecznych w sprzęcie może potencjalnie powodować negatywne skutki dla środowiska, takie **jak skażenie, a co za tym idzie zagrożenie dla zdrowia ludzi. System zbierania zużytego sprzętu jest zgodny z obowiązującymi na terenie Polski normami prawnymi (Ustawa z dnia 29 lipca 2005 roku o zużytym sprzęcie elektrycznym i elektronicznym - Dziennik Ustaw Nr 180 poz. 1495).**  Obowiązki wynikające z ustawy przejęła w imieniu przedsiębiorcy Organizacja Odzysku.<br>Gospodarstwo domowe pełni istotną rolę w przyczynianiu się do ponownego użycia i odzysku, w tym recyklingu, zużytego sprzętu

**elektrycznego i elektronicznego. Przestrzeganie zasad selektywnej zbiórki sprzętu ma zapewnić właściwy poziom ochrony zdrowia ludzkiego i środowiska naturalnego.** 

#### **WARUNKI USŁUG GWARANCYJNYCH**

- 1. Gwarantem jest firma Horn Distribution S.A., z siedzibą ul.<br>Kurantów 34, 02-873 Warszawa. Na zlecenie gwaranta usłu-<br>gi serwisowe świadczy: SERVICEU, ul. Kurantów 34, 02-873<br>Warszawa.
- 2. **Gwarancji udziela się standardowo na okres 24 miesięcy od**  daty zakupu. Istnieje możliwość nieodpłatnego przedłużenia ochrony gwarancyjnej dla wybranych produktów po reje-<br>stracji na stronie internetowej. Szczegółowe informacje na temat programu przedłużenia gwarancji podane są na stro**nie www.horn.eu w sekcji .Serwis·.**
- 3. Wady ujawnione w **okresie** gwarancji będą usuwane w terminie nie dłuższym niż 14 dni, licząc od daty przyjęcia sprzętu **do serwisu.**
- 4. **W przypadku** zaistnienia **konieczności importu części** z zagranicy, czas naprawy ulega wydłużeniu o czas niezbędny do **sprowadzenia części. Klient zostanie poinformowany o przewidywanym czasie naprawy sprzętu w związku z konieczna-**
- 5. Naprawa w ramach gwarancji będzie wykonywana po przedstawieniu: podpisanego przez klienta dokumentu gwarancyjnego dotyczącego wadliwego sprzętu, ważnego dowodu<br>zakupu sprzętu z uwidocznioną datą sprzedaży.
- 6. Fakt i datę wykonania naprawy **serwis** poświadcza **w** doku-
- 7. mencie gwarancyjnym.<br>Klient ma prawo ubiegać się owymianętowaru na nowy, jeżeli: a. w okresie gwarancji **serwis** dokona 3 napraw tej samej usterki, a sprzęt nadal wykazywał będzie wadę **uniemożliwiającą używanie zgodnie z przeznaczeniem; b. serwis stwierdzi na piśmie, że usunięcie wady nie jest możliwe;**
- 8. Jeżeli po spełnieniu warunków określonych w pkt. 6 wymiana sprzętu na nowy nie jest możliwa, klientowi przysługuje prawo do zwrotu zapłaconej kwoty.
- 9. Nie są objęte gwarancją uszkodzenia dotyczące pasków napędowych, żarówek, laserów odczytujących.
- 10. Nie są objęte gwarancją uszkodzenia powstałe z przyczyn<br>zewnętrznych, takie jak: uszkodzenia mechaniczne, zanie-

czyszczenia, zalania, wyładowania atmosferyczne, przepięcia sieci energetycznej, niezgodna z instrukcją obsługi<br>instalacja sprzętu oraz aktualizacja oprogramowania, obsłu**ga niezgodna z przeznaczeniem, uszkodzenia głośników** na **skutek przeciążenia sygnałem, oscylacji wzmacniacza lub**  źródła sygnału, pojawienie się napięcia stałego na wyjściu **wzmacniacza.** 

- **11. Warunkiem powoływania slę przez Klienta na uprawnienia wynikające z niniejszej gwarancji jest używanie, konserwa**cii obsługi.
- 12. Gwarancja nie obejmuje uszkodzeń powstałych wskutek braku odpowiedniego zabezpieczenia przez klienta sprzętu podczas transportu, w szczególności wyjmowania, wkłada**nia** i przenoszenia **urządzenia.**
- 13. Gwarancja nie obejmuje także uszkodzeń powstałych na **skutek użytkowania niezgodnego z przeznaczeniem sprzę**amatorskiego do celów profesjonalnych. Uszkodzenia tego typu mogą być usunięte na koszt klienta.
- 14. Gwarancja nie obejmuje roszczeń z tytułu parametrów tech-<br>nicznych wyrobu, o ile są one zgodne z podawanymi przez producenta **w** instrukcji obsługi.
- 15. **Serwis** ma prawo odmówić wykonania naprawy gwarancyjnej **w** przypadku 16.
	- a. stwierdzenia sprzeczności pomiędzy danymi wynikającymi z dokumentów a znajdującymi się na sprzęcie;
	- **b.**  naruszenia lub zerwania plomb zabezpieczających;
	- **C.**  uprzedniego dokonania napraw we własnym zakresie; d. zmian konstrukcyjnych, **w** tym przeróbek i adaptacji sprzętu;
- 17. Odmowa wykonania naprawy gwarancyjnej z przyczyn **okre-**ślonychwpkt.14pkt.b)-d)jestrównoznacznazutratągwarancji.

**Powyższe warunki parancyjne nie oeraniczeją** ani nle **zawieszają**  uprawnień kupującego wynikających z przepisów o rękojmi za wady rzeczy sprzedanej.

(podpis klienta)

## **ADNOTACJE SERWISU O NAPRAWACH**

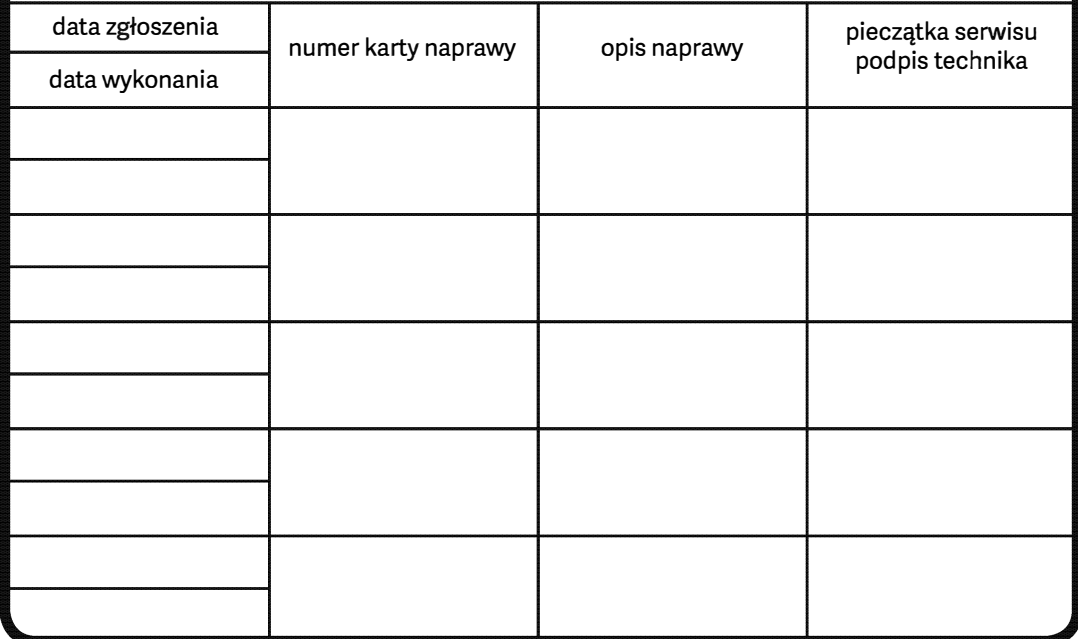